# SVS Release + Relevant Info

Aaron Mininger

6/19/14

Soar Workshop 2014

### **Overview**

- **2**
- $\Box$ □ Provides a general framework for Soar to reason about continuous environments
- $\Box$ □ Environment state is represented as 3D scene graph
- $\Box$ □ Has working memory interface similar to EpMem and Smem
	- (S1 ^svs S3)
	- (S3 ^spatial-scene S4 ^command C3)

# Typical Environment Setup

- **3**
- $\Box$ □ Environment reports state with task-specific representation
- $\Box$ □ All possibly important relations are reported all the time

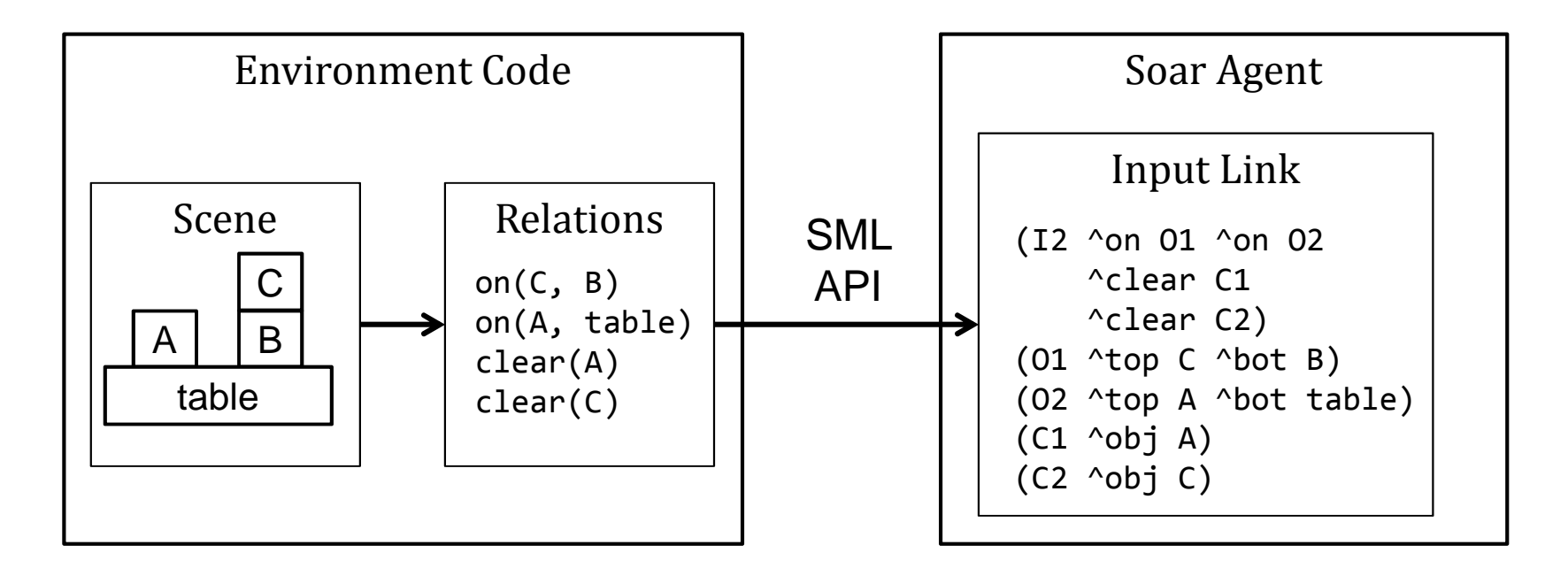

#### With SVS

- Environment reports state with task-agnostic<br>Lenguage (Seene Creph Edit Lenguage) language (Scene Graph Edit Language)
- □ Agent queries only relations of interest
- □ Relations fixed across environments

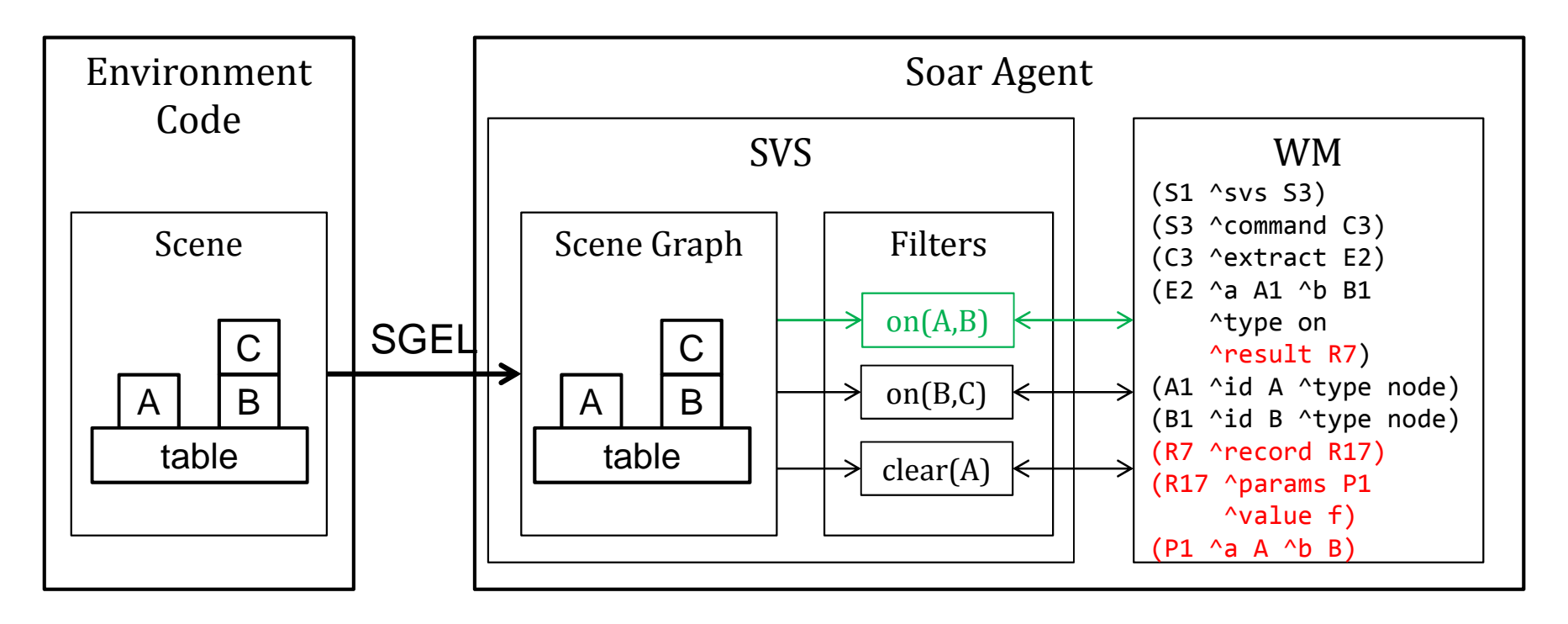

# Scene Graph

- $\Box$ Organizes objects as tree of nodes
- $\Box$  Child nodes are a part of the parent node
	- **□** Group nodes
	- п. Geometry nodes
- □ Each node as position, rotation, transform
- □ Copied to each substate  $\Box$
- (S1 ^svs S3)
- (S3 ^command C3 ^spatial-scene S4)
- (S4 ^id world ^child C1 ^child C2)
- (C1 ^id pole)
- (C2 ^id car ^child C3 ^child C4
	- ^child C5 ^child C6 ^child C7)
- (C3 ^id wheel0)
- (C4 ^id wheel1)
- (C5 ^id wheel2)
- (C6 ^id wheel3)
- (C7 ^id chassis)

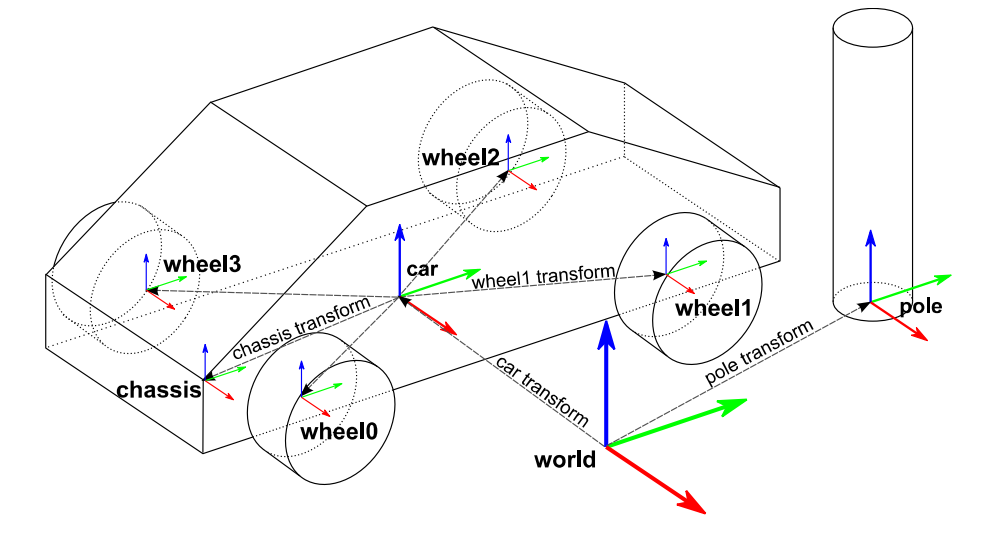

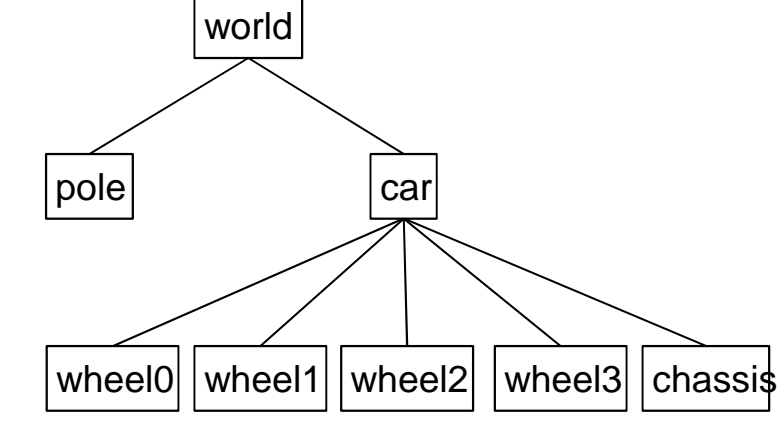

### SML Interface

**6**

 $\Box$ □ SML environment updates SVS scene graph once per decision cycle via Agent::SendSVSInput

 $\Box$ □ Commands are text strings in the Scene Graph Edit Language

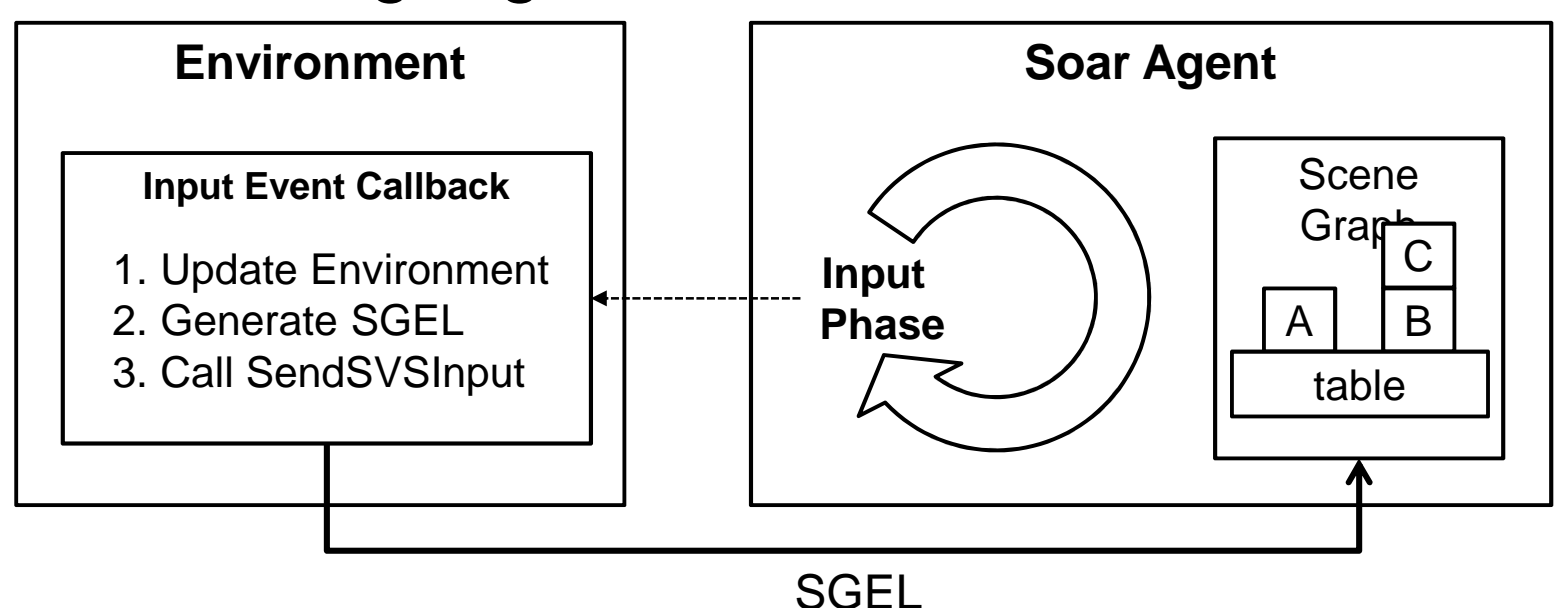

### SVS Viewer

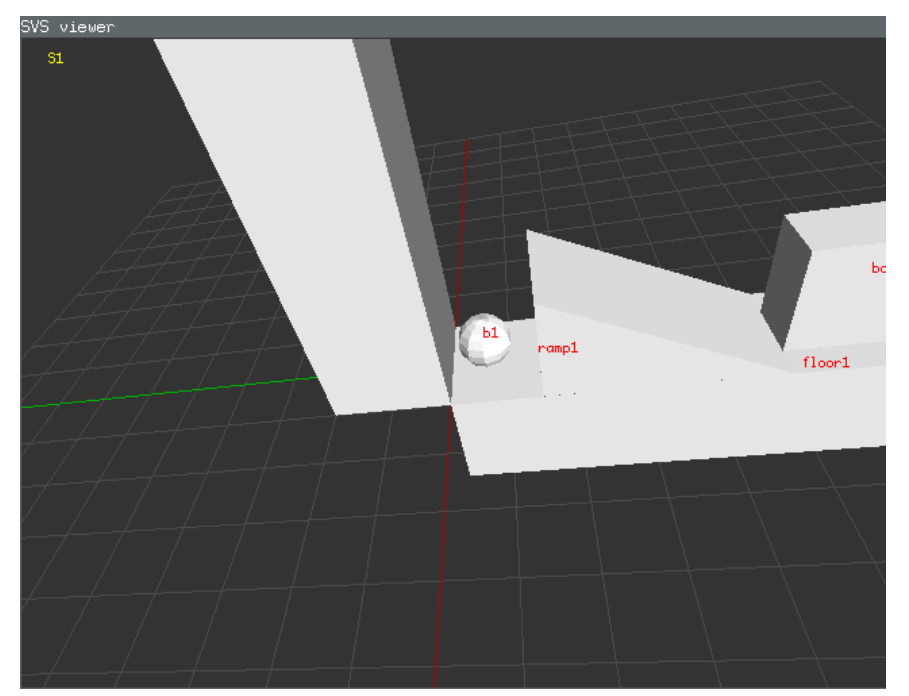

- $\Box$ □ Displays scene graph contents
- $\Box$ □ Separate program that SVS
	- communicates with via TCP sockets
- $\Box$ <mark>□</mark> Run program svs\_viewer -s PORT
- $\Box$ □ Tell SVS to connect

svs connect\_viewer PORT

#### Filters

- □ Transforms continuous information from scene graph into symbolic information in working memoryn Implements spatial relations, among other things
- $\Box$ □ Can be combined into pipeline
- $\Box$  Caches results and avoids re □ Caches results and avoids recomputation when possible

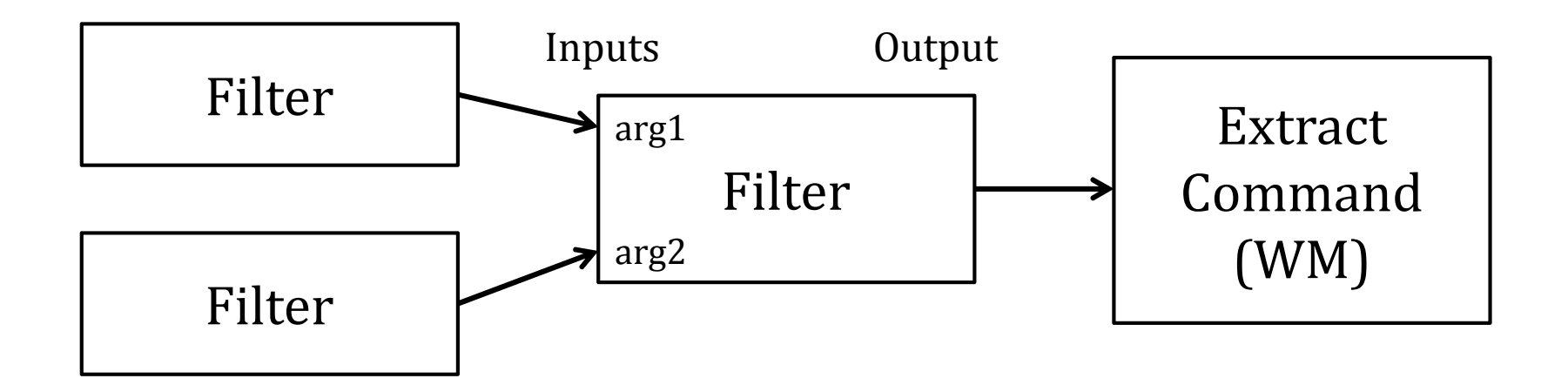

## Working Memory Interface

- (S1 ^svs S3)
- (S3 ^command C3 ^spatial-scene S4)
- (C3 ^extract E2)
- (E2 ^a A1 ^b B1 ^type intersect)
- (A1 ^id b1 ^type node)
- (B1 ^id b2 ^type node)
- $(S1 \text{ 'svs } S3)$
- (S3 ^command C3 ^spatial-scene S4)

(C3 ^extract E2)

- (E2 ^a A1 ^b B1 ^type intersect ^result R7^status success)
- (A1 ^id b1 ^type node ^status success)

```

(B1 ^id b2 ^type node ^status success)
```

```
(R7 ^record R17)
```

```

(R17 ^params P1 ^value f)
```

```
(P1 ^a b1 ^b b2)
```
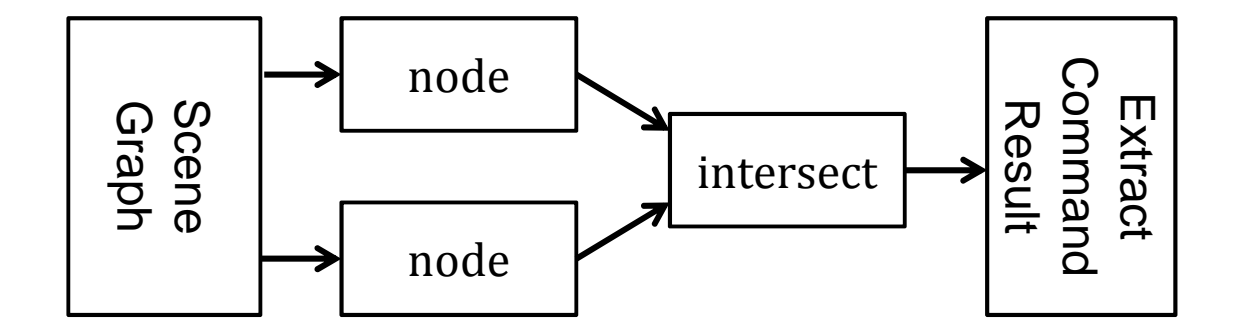

# Multiple Inputs to Filters

**10**

- □ Sometimes you want to run a filter on many objects
	- **Example: Does X intersect anything?**
	- It's annoying and inefficient to make a filter for every pair of chiects objects
- □ Filters can take multiple objects as inputs and outputs
- Different combination methods:
	- **□ Cartesian product (most common)**
	- **□** Grouped

п Flattened

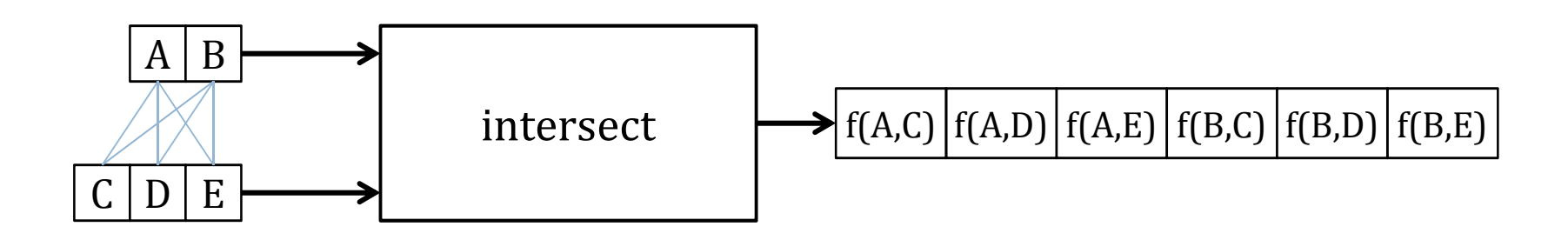

# Some Built-in Filters

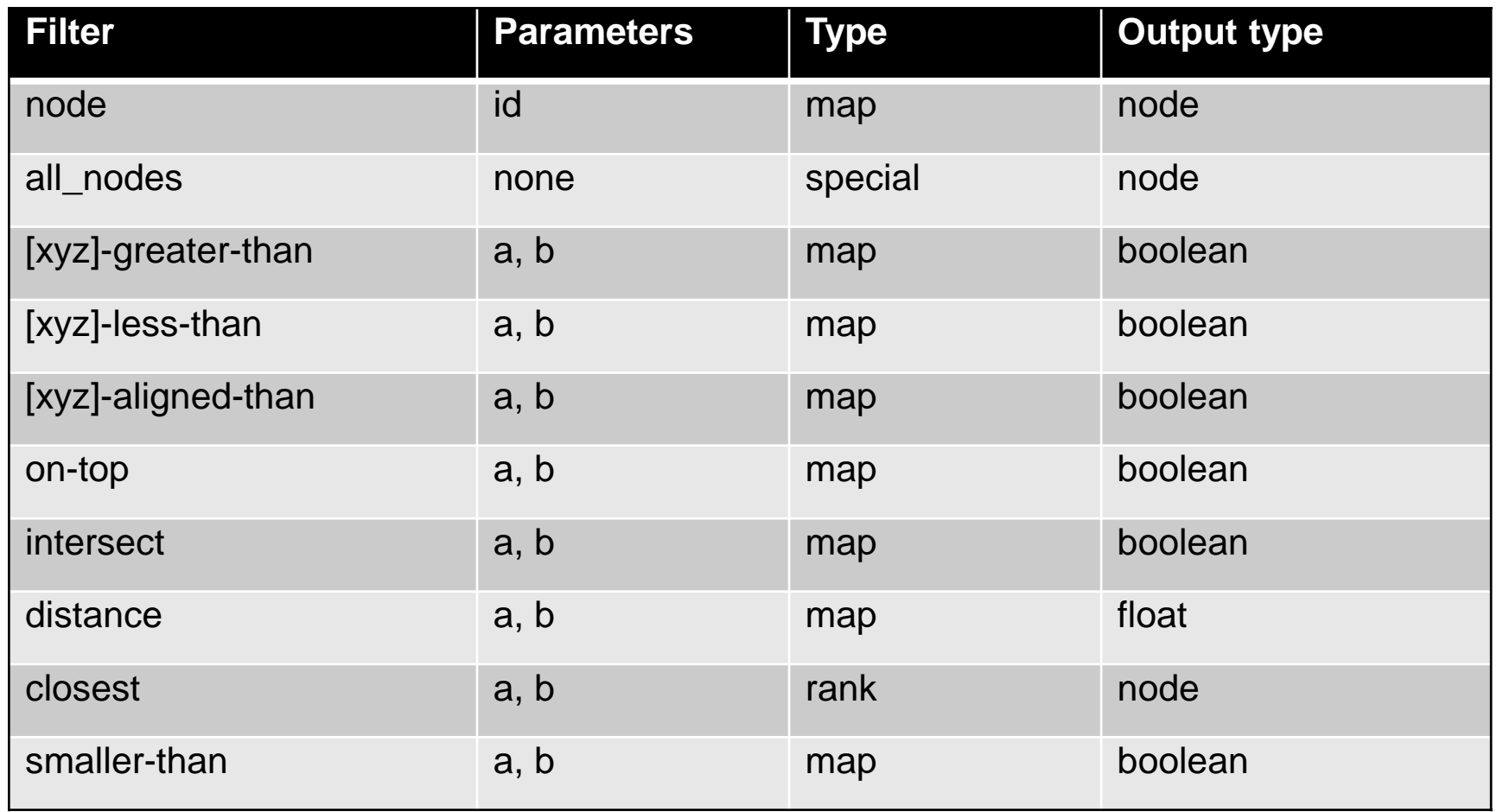

#### Commands

- $\Box$ □ Agent issues SVS commands via command link
- □ "add\_node", "property" commands performed on substate scene graph copies allows for look-ahead search

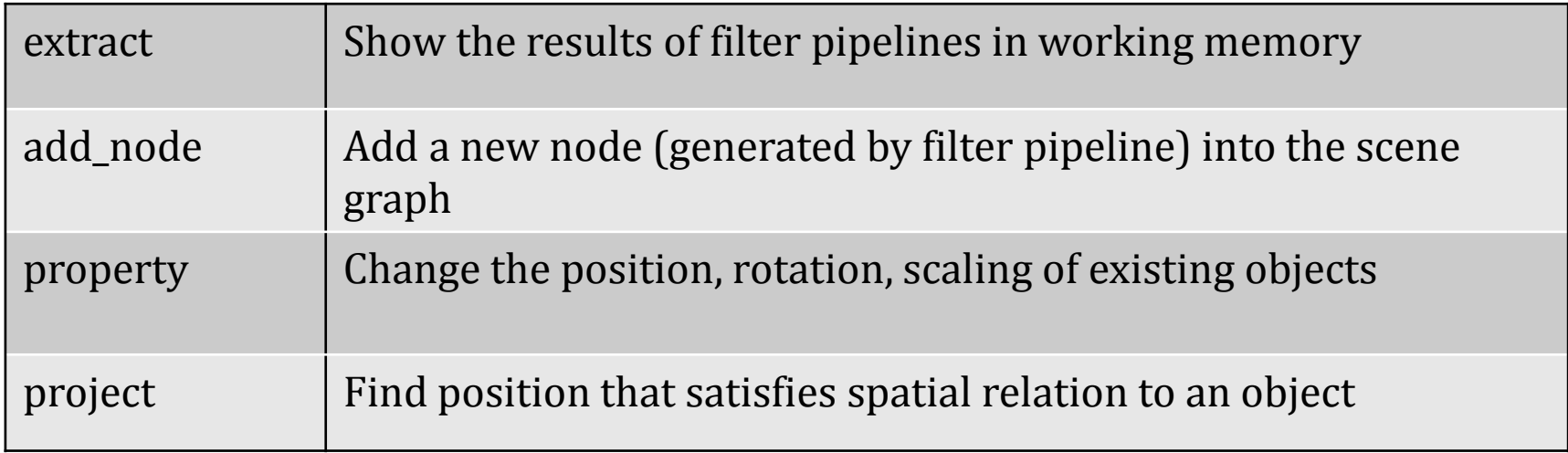

### Release Info

**13**

# SVS is Coming!

 $\Box$ □ Upcoming release of Soar 9.4 by August 1  $\Box$ □ Includes an addition to the Soar Manual  $\Box$ □ New Soar Tutorial

# Conclusion

Nuggets

- $\Box$  Filter pipelines are expressive and general
- □ Works on all OSes
- □ Doesn't add any library dependencies to Soar
- □ Used extensively in the Rosie project

#### Coal

- □ Missing some functionality from old SVS
- □ Trades performance for simplicity

#### Filter Subclasses

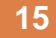

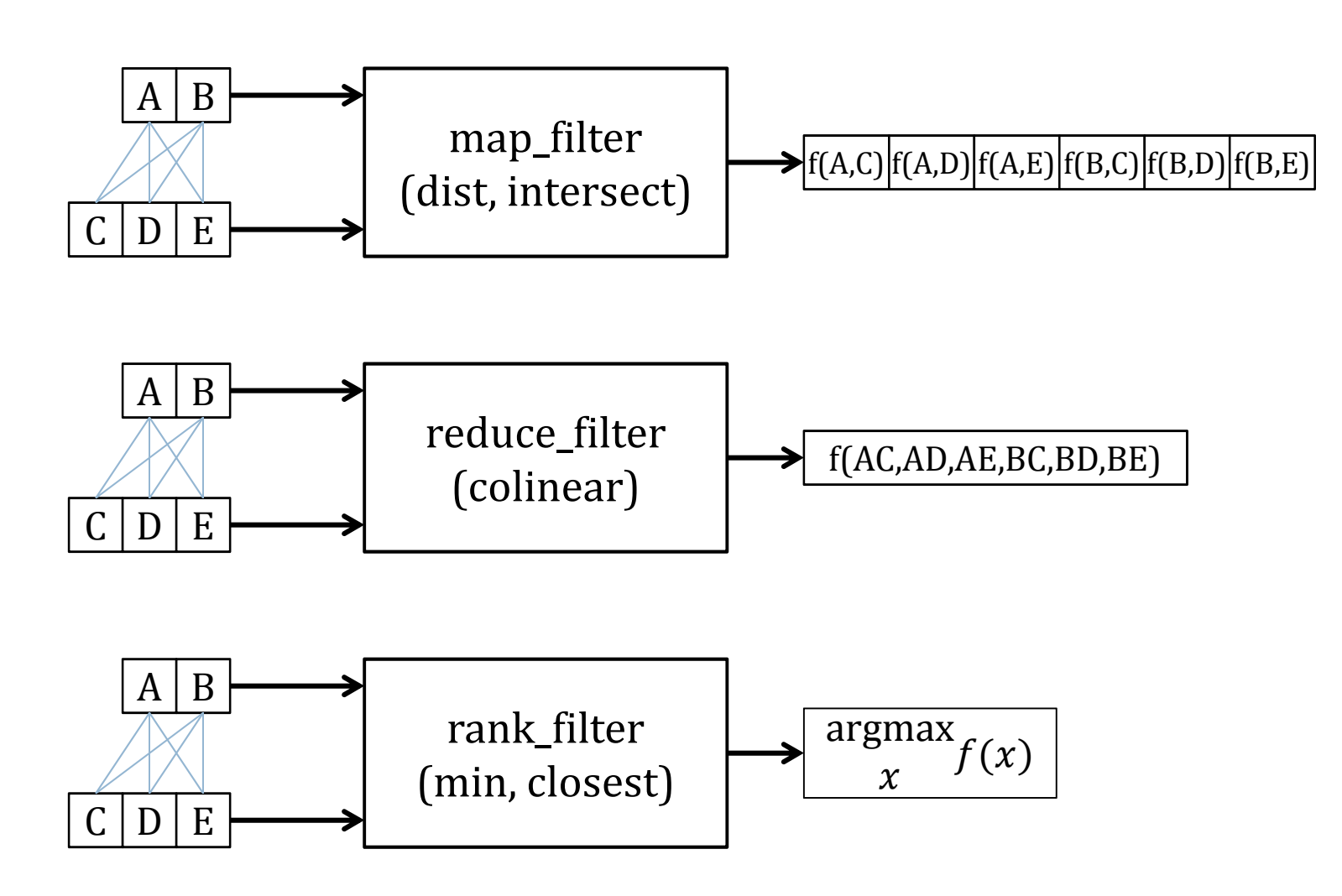

### **Credits**

#### $\Box$ □ SVS theory was developed by Sam **Wintermute**

- **Nintermute, S. Imagery in Cognitive Architecture:** Representation and Control at Multiple Levels of Abstraction. Cognitive Systems Research, 19-20,1-29.
- $\Box$ □ Soar Visual Imagery (SVI) was developed by Scott Lathrop
	- Lathrop, S.D., and Laird, J.E. (2007). Towards Incorporating Visual Imagery into a Cognitive Architecture. Proceedings of the Eighth International Conference on Cognitive Modeling. Ann Arbor, MI.

# Writing a New Filter

**17**

- $\Box$ □ Write new class inheriting from an existing filter subclass (probably typed\_map\_filter)
- $\Box$ □ Register the new filter with the filter\_table

#### $\Box$ □ Recompile Soar

```
class custom filter : public typed map filter<br/>bool>
{
public:
custom_filter(Symbol *root, soar_interface *si, filter_input *input, scene *scn): typed map filter<bool>(root, si, input) // call superclass constructor
    {}bool compute(const filter params *params, bool adding, bool &out, bool &changed)
    {// do your computation here};};
```
# Scene Graph Edit Language

- $\Box$  a NAME TYPE PARENT [GEOMETRY] [TRANSFORM]Add object to the scene graph
- <mark>□ d NAME</mark>

Delete object from scene graph

- $\overline{\Box}$  C NAME [GEOMETRY] [TRANSFORM] Change object geometry and/or transform
- $\overline{\Box}$  p NAME PROPERTY VALUE Set custom property
- $\Box$ **Geometries** 
	- **o** Ball: b RADIUS
	- Convex polyhedron: v X1 Y1 Z1 X2 Y2 Z2 ...
- <mark>□</mark> Transforms
	- [p X Y Z] [r X Y Z] [s X Y Z]